# **D-Link**

## 1-CH H.264 Poe VIDEO ENCODER

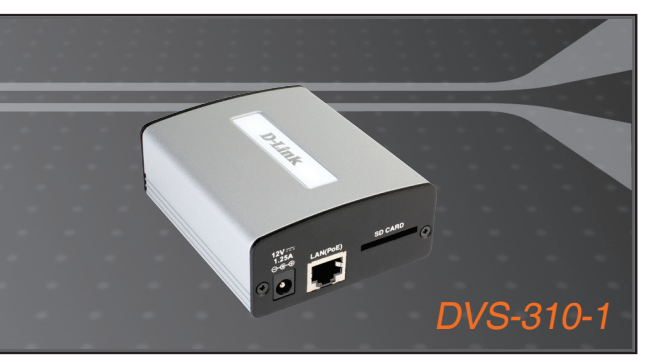

- Quick Installation Guide+
- Руководство по быстрой установке+
	- Guía de Instalación Rápida+
	- Guia de Instalação Rápida+
		- 快速安裝指南+
	- Petunjuk Pemasangan Cepat+
	- クイックインストールガイド+

## **SURUEILLANCE**

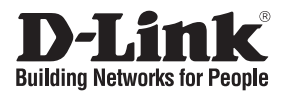

# **Quick Installation Guide DVS-310-1**

## 1-CH H.264 PoE VIDEO ENCODER

# **Package Contents**

If any of the items are missing, please contact your reseller.

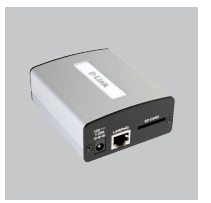

DVS-310-1 Video Encoder

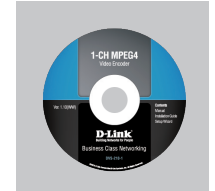

CD-ROM with Manual and Setup Wizard

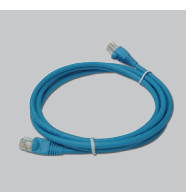

Ethernet (CAT5 UTP) Cable

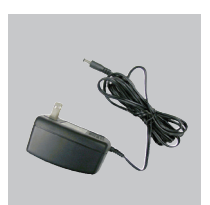

12V Power Adapter

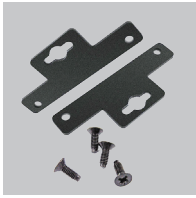

Mounting Bracket and **Screws** 

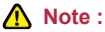

Using a power supply with a different voltage rating will damage and void the warranty of this product.

# **Hardware Installation**

**Note:** The following installation instructions assume that an analog video camera is installed and providing a signal. If necessary, please consult your camera manufacturer's user manual for information on how to set up your analog camera.

## **Connect the Video Cable**

Connect the video cable from the camera to the VIDEO IN port of the video encoder.

Once the cable has been connected, rotate the BNC connector clockwise so that the cable locks into place.

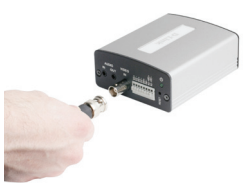

## **Connect the Power Supply**

Attach the external power supply to the DC power socket (labeled 12V 1.25A) and plug the two-pronged adapter into an AC power outlet. Alternatively, the DVS-310-1 may be powered via PoE Ethernet cable.In this case, the supplied power adapter should not be connected.

When the DVS-310-1 is receiving power, the green power LED will be lit.

## **Connect the Ethernet Cable**

Connect a CAT5 Ethernet cable to the LAN port of the Video Encoder. Connect the opposite end of the CAT5 cable to an active network device such as a hub, switch, or router.

## **Insert an SD Card (Optional)**

Insert an SD card with the gold contacts of the card facing upwards. Push the card into the slot until you feel it click into place.

## **Connect Additional Peripheral Devices (Optional)**

If desired, you may also connect audio equipment such as a microphone or speaker to the AUDIO IN and AUDIO OUT ports respectively. DI/DO devices and PTZ controls may also be connected.

# **Troubleshooting**

## **1. Why is the Power LED not lighting up?**

The power supply used might be at fault. Confirm that you are using the provided power supply, which is DC 12V, for the Video Encoder. Also verify that the power supply is securely connected. If the device is functioning but the LED is not illuminated, the LED may be disabled. Open the firewall configuration page and click MAINTENANCE. At the bottom of the page, there will be an option to turn on or turn off the LED.

## **2. Why does the Video Encoder work locally but not remotely?**

This might be caused by firewall protection. Check with your system administrator to see if you are behind a firewall. The firewall may need to have some settings changed in order for the Video Encoder to be accessible outside your LAN. Make sure that the Video Server is not conflicting with any Web server you may have running on your network. The default router setting might be another possible reason. Check that the configuration of your router's settings allow the Video Encoder to be accessed outside your local LAN.

## **3. Why are no images available through the Web browser?**

ActiveX controls might be disabled within Internet Explorer. Check that ActiveX has been enabled in the Internet Options menu. You may also need to change the security settings on your browser to allow the ActiveX plug-in to be installed. If you are using a version of Internet Explorer before version 6.0, you will need to upgrade Internet Explorer in order to view the streaming video transmitted by the Video Encoder.

(For further troubleshooting, please refer to the User manual on the CD ROM.)

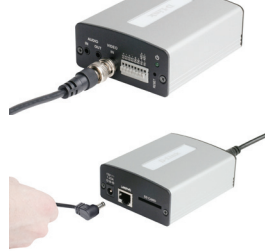

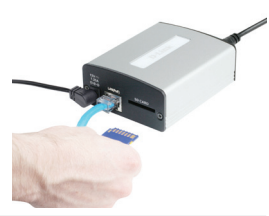

## **Technical Support**

You can find software updates and user documentation on the D-Link website.

## **Tech Support for customers in**

## **Australia:**

Tel: 1300-766-868 24/7 Technical Support Web: http://www.dlink.com.au E-mail: support@dlink.com.au

## **India:**

Tel: 1800-233-0000 (MTNL & BSNL Toll Free) +91-832-2885700 (GSM, CDMA & Others) Web: www.dlink.co.in E-Mail: helpdesk@dlink.co.in

## **Indonesia, Malaysia, Singapore and Thailand:**

Tel: +62-21-5731610 (Indonesia) Tel: 1800-882-880 (Malaysia) Tel: +65 6501 4200 (Singapore) Tel: +66-2-719-8978/9 (Thailand) 24/7, for English Support only Web: http://www.dlink.com.sg/support/ E-mail: support@dlink.com.sg

### **Korea:**

Tel: +82-2-2028-1815 Monday to Friday 9:00am to 6:00pm Web: http://www.d-link.co.kr E-mail: arthur@d-link.co.kr

## **New Zealand:**

Tel: 0800-900-900 24/7 Technical Support Web: http://www.dlink.co.nz E-mail: support@dlink.co.nz

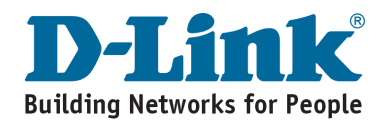

**Technical Support**

You can find software updates and user documentation on the D-Link website.

### **Tech Support for customers in**

#### **Egypt:**

Tel: +202-2919035 or +202-2919047 Sunday to Thursday 9:00am to 5:00pm Web: http://support.dlink-me.com E-mail: support.eg@dlink-me.com

#### **Iran:**

Tel: +98-21-88880918,19 Saturday to Thursday 9:00am to 5:00pm Web: http://support.dlink-me.com E-mail: support.ir@dlink-me.com support@dlink.ir

#### **Israel:**

Magshimim 20, Petach Tikva 49348 Main Tel: 972-3-9215173 Customer Support Tel: 972-3-9212886 Web: www.dlink.co.il

#### **Pakistan:**

Tel: +92-21-4548158, +92-21-4548310 Monday to Friday 10:00am to 6:00pm Web: http://support.dlink-me.com E-mail: zkashif@dlink-me.com

#### **South Africa and Sub Sahara Region:**

Tel: +27-12-665-2165 08600 DLINK (for South Africa only) Monday to Friday 8:30am to 9:00pm South Africa Time Web: http://www.d-link.co.za E-mail: support@d-link.co.za

#### **Turkey:**

Tel: +90-212-2895659 Monday to Friday 9:00am to 6:00pm Web: http://www.dlink.com.tr E-mail: turkiye@dlink-me.com

#### **U.A.E and North Africa:**

Tel: +971-4-4278127 (U.A.E) Sunday to Thursday 9.00AM to 6.00PM GMT+4 Web: http://www.dlink-me.com E-mail: support.me@dlink-me.com

#### **Saudi ARABIA (KSA):**

Tel: +966 01 217 0008 Fax: +966 01 217 0009 Saturday to Wednesday 9.30AM to 6.30PM Thursdays 9.30AM to 2.00 PM E-mail: Support.sa@dlink-me.com

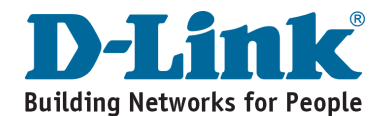

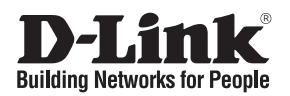

# **Руководство по быстрой установке DVS-310-1**

## 1-CH H.264 PoE VIDEO ENCODER

## **Комплект поставки**

Если что-либо из перечисленного отсутствует, обратитесь, пожалуйста, к поставщику.

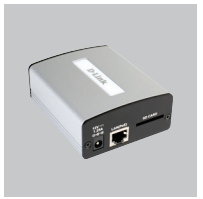

DVS-310-1 Video Encoder

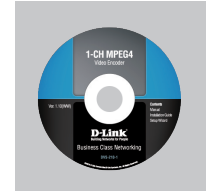

CD-диск с Руководством пользователя и Мастером установки

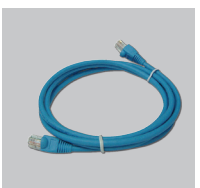

Кабель Ethernet (Кат.5 UTP)

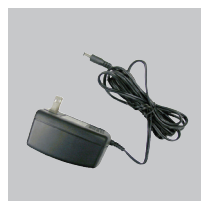

Адаптер питания 12В

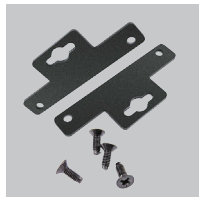

Кронштейн для установки/ ВИНТЫ

### **Примечание:**

Использование адаптера питания с другими характеристиками может привести к выходу устройства из строя и отмене гарантии на него.

# **Установка аппаратного обеспечения**

**Внимание:** При создании следующих инструкций предполагалось, что аналоговая видеокамера, обеспечивающая передачу видеосигнала, уже установлена. Для получения информации по установке аналоговой камеры, при необходимости, обратитесь к руководству пользователя для этой камеры.

## *Подключение видео-кабеля*

Подключите один конец видео-кабеля к камере, а другой – к порту VIDEO IN видеосервера.

После подключения кабеля поверните BNC-коннектор по часовой стрелке, чтобы плотно его зафиксировать.

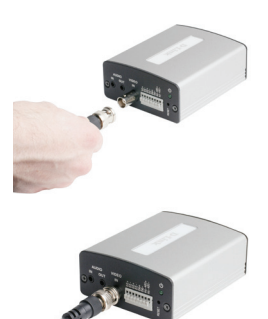

### **Подключение питания**

Подключите адаптер питания к гнезду видеосервера (c маркировкой 12V 1.25A) и к розетке питания. Альтернативным вариантом может быть питание DVC-310-1 через Ethernet-кабель с использованием технологии PoE. В этом случае нет необходимости подключать входящий в комплект поставки адаптер питания.

После включения питания DVS-310-1 индикатор Power загорится зеленым светом.

### **Подключение кабеля Ethernet**

Подключите один конец кабеля Ethernet кат.5 к LAN-порту видеосервера. Другой конец кабеля кат.5 к активному сетевому устройству, такому как концентратор, коммутатор или маршрутизатор.

### **Установка SD-карты (опционально)**

Вставьте SD-карту контактами вверх и протолкните ее в слот до упора.

## **Подключение периферийных устройств (опционально)**

По желанию можно подключить аудио-оборудование, такое как микрофон или динамик, к портам AUDIO IN и AUDIO OUT. Также могут быть подключены устройства цифрового ввода / вывода и устройства с приводом наклона / поворота.

## **Поиск и устранение неисправностей**

## **1. Почему не горит индикатор питания Power?**

Возможно, используемый источник питания работает некорректно. Убедитесь, что используется прилагаемый адаптер питания 12В постоянного тока. Также убедитесь, что адаптер питания надежно подключен. Если устройство функционирует, а индикатор не горит, возможно, проблема в самом индикаторе. Откройте страницу настройки межсетевого экрана и нажмите MAINTENANCE (Обслуживание). Внизу страницы есть функция включения / отключения индикатора.

### **2. Почему видеосервер работает локально, а не удаленно?**

Возможно, причиной этого является защита межсетевым экраном. Обратитесь к системному администратору для получения информации, находится ли устройство за межсетевым экраном. Если это так, то, возможно, потребуется изменить некоторые настройки межсетевого экрана, чтобы видеосервер был доступен за пределами локальной сети. Убедитесь, что настройки видеосервера не вступают в конфликт с каким-либо другим Web-сервером в сети. Другой возможной причиной могут быть настройки маршрутизатора по умолчанию. Убедитесь, что настройки маршрутизатора не препятствуют удаленному доступу к видеосерверу.

## **3. Почему недоступен просмотр изображений через Web-браузер?**

Возможно, в настройках Internet Explorer заблокированы элементы управления ActiveX. Проверьте, активирована ли функция ActiveX в настройках браузера. Возможно, потребуется изменить настройки безопасности браузера для установки возможности запуска элементов управления ActiveX. Если используется Internet Explorer версии ниже 6.0, то необходимо обновить Internet Explorer для обеспечения просмотра потокового видео, передаваемого видеосервером.

(Для получения более подробной информации по поиску и устранению неисправностей, пожалуйста, обратитесь к Руководству пользователя на CD-диске.)

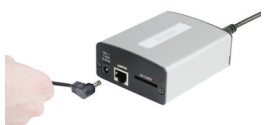

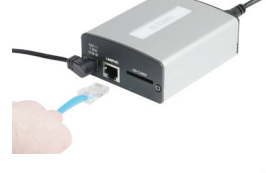

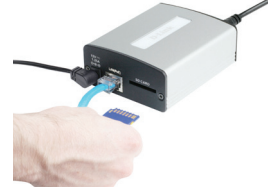

## **Техническая поддержка**

Обновления программного обеспечения и документация доступны на Интернет-сайте D-Link.

D-Link предоставляет бесплатную поддержку для клиентов в течение гарантийного срока.

Клиенты могут обратиться в группу технической поддержки D-Link по телефону или через Интернет.

## **Техническая поддержка D-Link:**

+7(495) 744-00-99

### **Техническая поддержка через Интернет**

http://www.dlink.ru e-mail: support@dlink.ru

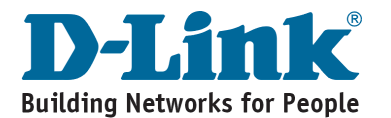

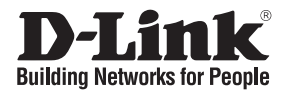

# **Guía de instalación Rápida DVS-310-1**

## 1-CH H.264 PoE VIDEO ENCODER

# **Contenido del Paquete**

Si falta alguno de los artículos, por favor contacte a su vendedor

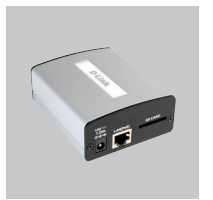

DVS-310-1 Video Encoder

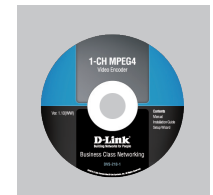

CD-ROM con Manual y Asistente de Configuración

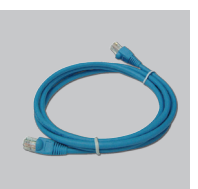

Cable Ethernet (CAT 5 UTP)

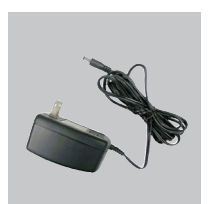

Adaptador de energía 12V

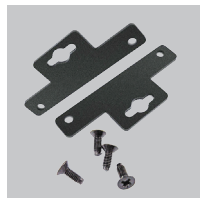

Kit de montaje/ Tornillos

**Nota:**

Utilizar una fuente de poder con diferente voltaje, podría dañar la unidad y con esto anular la garantía del producto

# **Instalación del Equipo**

**Nota:** Las siguientes instrucciones asumen que una cámara de vídeo analógica está instalada y suministrada de una señal. Si es necesario, consulte el manual de usuario del fabricante de la cámara para obtener información sobre cómo configurar su cámara analógica.

## **Conecte el Cable de Video**

Conecte el cable de video de la cámara en el puerto VIDEO IN en el Servidor de Video.

Una vez que el cable ha sido conectado, rote el conector BNC en el sentido del reloj, así el seguro del cable queda en su lugar.

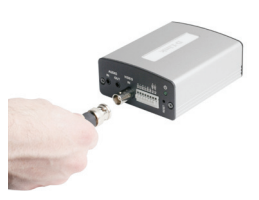

## **Conecte el Adaptador de Energía**

Conecte el adaptador de energía externo al conector DC (etiquetado como 12V 1.25A) y conecte el otro extremo a una toma de corriente. Alternativamente, el DVS-310-1 puede ser energizado vía cable Ethernet PoE. En este caso, el adaptador de energía entregado, no debe ser conectado..

Cuando el DVS-310-1 esté recibiendo energía, el LED power se tornará verde.

## **Conecte el Cable Ethernet**

Conecte un cable Ethernet CAT 5 al puerto del Servidor de Video. Conecte el otro extremo del cable a un dispositivo activo de red como un hub, switch o router.

## **Inserte una tarjeta SD (Opcional)**

Inserte una tarjeta SD con los contactos dorados inclinados hacia arriba. Empuje la tarjeta dentro del puerto hasta que sienta un click al insertarla.

## **Conecte periféricos o dispositivos adicionales (Opcional)**

Si desea, puede también conectar equipamiento de audio, como un micrófono o parlante en los puertos AUDIO IN y AUDIO OUT respectivamente. Dispositivos DI/DO y controles PTZ también pueden ser conectados.

# **Solución de Problemas.**

## **1. ¿Por qué no se enciende el LED Power?**

La fuente de energía puede estar siendo utilizada de forma incorrecta. Confirme que está utilizando siempre la fuente de energía incluida, que es de 12V DC para el Servidor de Vídeo. También verifique que la fuente de energía está conectada correctamente. Si el dispositivo está funcionando, pero el LED no está encendido, el LED puede estar desactivado. Abra la página de configuración de servidor de seguridad y haga click en MANTENIMIENTO. En la parte inferior de la página, habrá una opción para activar o desactivar el LED.

## **2. ¿Por qué el Servidor de Video trabaja localmente pero no remotamente?**

La causa quizás se deba a una protección de firewall. Revise junto a su administrador de sistemas si se encuentra detrás de un firewall. El firewall quizás necesite cambiar alguna configuración para permitir el acceso a su Servidor de Video desde fuera de su LAN. Asegúrese que el Servidor de Video no tiene conflicto con algún Servidor Web que pueda estar ejecutando en su red. La configuración por defecto de su router puede ser otra posible razón. Revise que la configuración de su router permita acceder a su Servidor de Video desde fuera de su LAN.

## **3. ¿Por qué no hay imágenes disponibles a través del navegador Web?**

Los controles ActiveX pueden estar desactivados en Internet Explorer. Revise que los ActiveX han sido activados en el menú Opciones de Internet. También puede necesitar cambiar la configuración de seguridad en su navegador Web para permitir la instalación del Plug-in de ActiveX. Si está utilizando una versión de Internet Explorer anterior a la versión 6.0, necesitará actualizarlo para lograr ver la transmisión de video a través del Servidor de Encoder.

(Para más soluciones de problemas, por favor revise el manual de usuario en el CD)

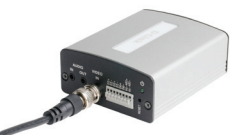

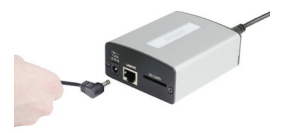

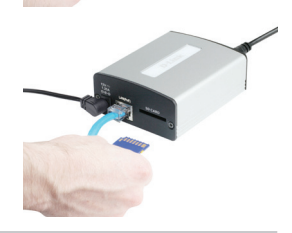

# **SOPORTE TÉCNICO**

Usted puede encontrar actualizaciones de softwares o firmwares y documentación para usuarios a través de nuestro sitio www.dlinkla.com

## **SOPORTE TÉCNICO PARA USUARIOS EN LATINO AMERICA**

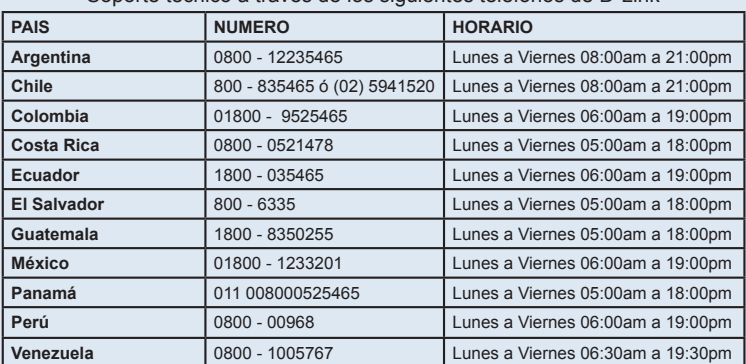

Soporte técnico a través de los siguientes teléfonos de D-Link

## **Soporte Técnico de D-Link a través de Internet**

www.dlinkla.com

e-mail: soporte@dlinkla.com & consultas@dlinkla.com

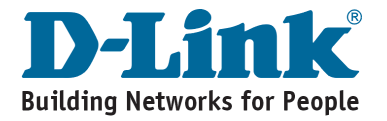

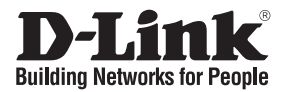

# **Guia de Instalação Rápida DVS-310-1**

## 1-CH H.264 PoE VIDEO ENCODER

# **Package Contents**

Se qualquer dos itens acima estiver faltando, favor contatar o seu revendedor.

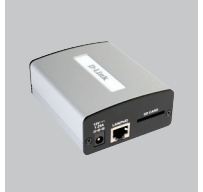

DVS-310-1 Video Encoder

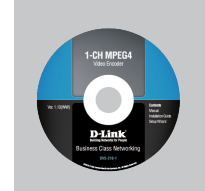

CD-ROM com Manual e Assistente de Configuração

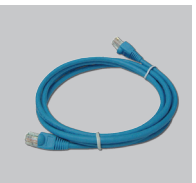

Cabo Ethernet (UTP CAT5)

![](_page_13_Picture_11.jpeg)

Adaptador de Alimentação de 12V

![](_page_13_Picture_13.jpeg)

Braçadeira de Montagem/ Parafusos

## **Observação:**

A utilização de uma fonte de alimentação com uma classe de voltagem diferente irá danificar este produto e anular sua garantia.

# **Instalação do Hardware**

**Observação:** As seguintes instruções de instalação assumem que um câmera de vídeo analógica está instalada e fornecendo um sinal. Se necessário, favor consultar o manual do usuário do fabricante da sua câmera para informações sobre como configurar sua câmera analógica.

## **Conecte o Cabo de Vídeo**

Conecte o cabo de vídeo da câmera na porta VIDEO IN do Servidor de Vídeo.

Uma vez que o cabo tenha sido conectado, gire o conector BNC no sentido horário para que o cabo fique preso no lugar.

![](_page_13_Picture_22.jpeg)

## **Conecte a Fonte de Alimentação**

Conecte a fonte de alimentação externa à entrada de alimentação DC (rotulada 12V 1.25A) e conecte o adaptador de dois pinos em uma tomada AC. Alternativamente, o DVS-310-1 pode ser alimentado via um cabo Ethernet PoE. Neste caso, o adaptador de alimentação não deverá ser conectado.

Quando o DVS-201-1 está recebendo energia, o LED Power verde estará aceso.

### **Conecte o Cabo Ethernet**

Conecte um cabo Ethernet CAT5 à porta LAN do Servidor de Vídeo. Conecte o lado oposto do cabo CAT5 a um dispositivo de rede ativo, como um hub, switch ou roteador.

#### **Insira um Cartão SD (Opcional)**

Insira um cartão SD com os contatos dourados do cartão virados para cima. Pressione o cartão no slot até você sentir que ele se encaixa no lugar.

### **Conecte Dispositivos Periféricos Adicionais (Opcional)**

Se desejado, você também pode conectar equipamentos de áudio, como um microfone ou alto-falante às portas AUDIO IN e AUDIO OUT, respectivamente. Dispositivos DI/DO e controles PTZ também podem ser conectados.

# **Resolução de Problemas**

### **1. Por que o LED Power não está acendendo?**

A fonte de alimentação usada pode estar com defeito. Confirme se você está utilizando a fonte de alimentação fornecida, que é DC 12V, para o Servidor de Vídeo. Verifique também se a fonte de alimentação está firmemente conectada. Caso o dispositivo esteja funcionando mas o LED não está iluminado, o LED pode estar desabilitado. Abra a página de configuração do firewall e clique em MAINTENANCE. Na parte inferior da página haverá uma opção para ligar ou desligar o LED.

**2. Por que o Servidor de Vídeo funciona localmente mas não remotamente?** Isto pode ser causado pela proteção do firewall. Verifique com seu administrador do sistema para ver se você por trás de um firewall. Pode ser necessário alterar algumas configurações do firewall para o Servidor de Vídeo estar acessível fora de sua LAN. Certifique-se de que o Servidor de Vídeo não está entrando em conflito com qualquer servidor Web que você talvez esteja executando na sua rede. A configuração padrão do roteador poderá ser outra possível razão. Verifique se a configuração do seu roteador permite que o Servidor de Vídeo seja acessado fora de sua LAN local.

#### **3. Por que não há imagens disponíveis por meio do navegador Web?** Os controles ActiveX podem estar desativados no Internet Explorer. Certifique-se de que o ActiveX foi ativado no menu Opções da Internet. Você também pode precisar alterar as configurações de segurança no seu navegador para permitir que o plug-in ActiveX seja instalado. Caso você esteja utilizando uma versão do Internet Explorer anterior à 6.0, precisará atualizar o Internet Explorer para visualizar o streaming de vídeo transmitido pelo Servidor de Vídeo.

(Para maiores detalhes sobre resolução de problemas, favor consultar o Manual de Usuário no CD-ROM).

![](_page_14_Picture_15.jpeg)

![](_page_14_Picture_16.jpeg)

![](_page_14_Picture_17.jpeg)

# **Suporte Técnico**

Você pode encontrar atualizações de software e documentação de usuário no site da D-Link Brasil.

A D-Link fornece suporte técnico gratuito para clientes no Brasil durante o período de vigência da garantia deste produto.

## **Suporte Técnico para clientes no Brasil:**

Website para suporte: www.dlink.com.br/suporte e-mail: suporte@dlink.com.br

## **Telefones para contato:**

Clientes de São Paulo: 2755 6950 Clientes das demais regiões: 0800 70 24 104 Segunda à Sexta-feira, das 9:00h às 21:00h Sábado, das 9:00h às 15:00h

![](_page_15_Picture_7.jpeg)

![](_page_17_Picture_0.jpeg)

## 快速安裝手冊 **DVS-310-1**

## 1-CH H.264 PoE 影像伺服器

包裝清單

假如有缺少任何配件敬請與您購買的經銷商聯繫。

![](_page_17_Picture_5.jpeg)

DVS-310-1 影像伺服器

![](_page_17_Picture_7.jpeg)

光碟內含手冊與設定精 靈軟體

![](_page_17_Picture_9.jpeg)

乙太網路線(CAT5 UTP)

![](_page_17_Picture_11.jpeg)

12V 電源供應器

![](_page_17_Picture_13.jpeg)

固定架/ 螺絲

![](_page_17_Picture_15.jpeg)

硬體安裝

備註:下列的安裝說明為在已完成類比式攝影機設備的架設後提供訊 號給予影像伺服器之安裝說明步驟。假如您有類比式攝影機架設的 相關問題,請洽詢您購買攝影機的經銷商以教導您如何安裝。

#### 連接影像纜線

請使用一條Cable纜線連接類比攝影機,並將纜線的另一端連接至影 像伺服器的影像輸入"VIDEO IN"介面。

當您將纜線連接至影像伺服器的輸入端,請記得旋轉BNC接頭以固 定纜線。

![](_page_17_Picture_21.jpeg)

#### 連接電源供應器

請將產品隨附的電源供應器DC直流端連接至設備的電源插孔(標示 12V 1.25A)再將AC交流端連接至供電的電源插座或是延長線。 或者您可以透過PoE的方式經由網路線提供設備所需要的電源,使 用此方式您必須具備PoE功能之網路交換器且DVS-310-1不需額外 連接電源供應器。

當DVS-310-1正常的連接電源,電源指示燈號將會顯示綠色燈號。

#### 連接乙太網路線

請使用網路線將其中一端連接在影像伺服器的LAN埠再將網路線的 另一端連接至您相關的網路設備如網路交換器或是寬頻路由器的 網路埠。

#### 安裝SD記憶卡(選項)

當您將SD記憶卡安裝至影像伺服器時的記憶卡插槽時請將SD卡金屬 面朝上。請將SD卡推入插槽中直到感覺SD卡固定於插槽中。

#### 連接其他相關設備(選項)

您可以依據需求外接麥克風或是喇吧至影像伺服器的AUDIO IN/OUT 介面。DI/DO介面可以讓您連接感應與告警設備或透過RS-485介面控 制外接式旋轉雲台。

![](_page_18_Picture_9.jpeg)

![](_page_18_Picture_10.jpeg)

![](_page_18_Picture_11.jpeg)

## 故障排除

#### 1.為何電源指示燈號並沒有發亮?

可能原因為電源供應器沒有正常的連接。請先確認您連接的是正確的電源供應器,直流供應 電壓為DC12V。然後確認電源供應器的連接是穩固的。假如設備是正常運作但是電源指示 燈號沒有顯示則有可能是燈號顯示的功能被停用。您可以透過網頁瀏覽器進入影像伺服器 的設定頁面將電源顯示燈號啟用。

#### 2.為何影像伺服器只能夠在區域網路內觀看影像無法透過遠端網路觀看?

有可能原因為對外網路連線的防火牆設定保護造成無法遠端觀看。您可以請您的相關系統 網管人員協助設定防火牆。在防火牆上必須針對影像伺服器設定相關參數。相關的設定方 式您可以參考產品手冊說明。

#### 3.為什麼透過網頁瀏覽器無法看到即時影像?

您的Internet Explorer網頁瀏覽器可能停用ActiveX 控制器。請在網頁瀏覽器中的網際網路 選項設定中啟用ActiveX控制器。您可能也同時需要調整瀏覽器的安全設定以允許ActiveX Plug-in 安裝在您的電腦中。假如使用的網頁瀏覽啟版本低於IE 6.0建議您將網頁瀏覽器升 級,才能夠觀看影像伺服器所提供的影像。

(更多的故障排除說明,請參考光碟內附手冊說明。)

## **D-Link** 友訊科技 台灣分公司 技術支援資訊

如果您還有任何本使用手冊無法協助您解決的產品相關問題,台灣 地區用戶可以透過我們的網站、電子郵件或電話等方式與D-Link台灣 地區技術支援工程師聯絡。

**D-Link** 免付費技術諮詢專線

0800-002-615 服務時間:调一至调五,早上9:00到晚上9:00 (不含周六、日及國定假日)

> 網 站:http://www.dlink.com.tw 電子郵件:dssqa\_service@dlink.com.tw

如果您是台灣地區以外的用戶,請參考D-Link網站,全球各地 分公司的聯絡資訊以取得相關支援服務。

產品保固期限、台灣區維修據點查詢,請參考以下網頁說明: http://www.dlink.com.tw

產品維修: 使用者可直接送至全省聯強直營維修站或請洽您的原購買經銷商。

![](_page_19_Picture_8.jpeg)

![](_page_21_Picture_0.jpeg)

# **Petunjuk Pemasangan Cepat DVS-310-1**

## 1-CH H.264 PoE VIDEO ENCODER

# **Isi Paket**

Jika ada item-item yang hilang, silahkan hubungi penjual

![](_page_21_Picture_5.jpeg)

DVS-310-1 Video Encoder

![](_page_21_Picture_7.jpeg)

CD-ROM yang berisi Petunjuk Penggunaan dan Setup Wizard

![](_page_21_Picture_9.jpeg)

Kabel Ethernet CAT5

![](_page_21_Picture_11.jpeg)

12V Power Adapter

![](_page_21_Picture_13.jpeg)

Braket untuk pemasangan/ Sekrup

## **Catatan :**

Menggunakan power adapter yang tegangannya berbeda dapat menyebabkan kerusakan dan akan membatalkan garansi produk ini.

# **Pemasangan Perangkat**

**Catatan :** Instruksi pemasangan berikut mengasumsikan sebuah kamera video analog sudah dipasang dan menyediakan sebuah sinyal. Jika perlu, silahkan diskusi dengan petunjuk penggunaan dari pembuat kamera anda untuk informasi bagaimana caranya mengatur kamera analog anda.

## **Hubungkan Kabel Video**

Hubungkan kabel video dari kamera ke port VIDEO IN pada Video Server. Begitu kabel terpasang, putar konektor BNC searah jarum jam sampai kabel mengunci ke tempatnya.

![](_page_21_Picture_21.jpeg)

## **Hubungkan Power Supply**

Pasang power supply eksternal ke lubang power DC (yang diberi label 12V 1.25A) dan colok power adapter ke colokan listrik AC. Alternatif lainnya, DVS-310-1 dapat dihidupkan menggunakan kabel Ethernet PoE. Dalam kasus ini, power adapter yang disediakan tidak boleh dipasang.

Ketika DVS-310-1 mendapat tenaga, lampu LED warna hijau akan menyala.

## **Hubungkan Kabel Ethernet**

Hubungkan sebuah kabel Ethernet CAT5 ke port LAN pada Video Server. Hubungkan ujung satunya dari kabel CAT5 tersebut ke perangkat jaringan aktif seperti sebuah hub, switch atau router.

## **Masukkan sebuah kartu SD (Opsional)**

Masukkan sebuah kartu SD dengan bagian kontak emas menghadap ke atas. Tekan kartu itu kedalam slot sampai anda dapat merasakan terpasang dengan baik ditempatnya.

## **Hubungkan Perangkat Pendukung Lainnya (Opsional)**

Jika diinginkan, anda juga dapat menghubungkan perangkat audio seperti mikrofon atau speaker ke port AUDIO IN dan AUDIO OUT. Perangkat DI/DO dan kontrol PTZ bisa juga dipasang.

# **Penyelesaian masalah yang umum ditemui**

## **1. Mengapa lampu LED Power tidak menyala?**

Power Supply yang digunakan mungkin dalam kondisi rusak. Pastikan anda menggunakan power supply yang disediakan untuk Video Server yaitu DC 12V. Juga periksa apakah power supply sudah terpasang dengan baik atau belum. Jika perangkat bekerja namun lampu LED tidak menyala, lampu LED mungkin tidak aktif. Buka halaman konfigurasi firewall dan klik MAINTENANCE. Pada bagian bawah halaman, ada pilihan untuk menghidupkan atau mematikan lampu LED.

#### **2. Mengapa Video Server bekerja di lokal tapi tidak bekerja secara remote?** Ini mungkin disebabkan oleh proteksi firewall. Periksa dengan administrator sistem anda untuk memeriksa

apakah anda dibelakang sebuah firewall atau tidak. Firewall mungkin membutuhkan beberapa perubahan konfigurasi agar Video Server dapat diakses dari luar jaringan LAN anda. Pastikan Video Server tidak konflik dengan semua Web Server yang mungkin anda punya pada jaringan anda. Setingan router default mungkin salah satu penyebab lainnya. Periksa konfigurasi router anda apakah mengijinkan Video Server untuk bisa diakses dari luar jaringan LAN anda atau tidak.

## **3. Mengapa tidak ada gambar yang dapat dilihat melalui Web Browser?**

Kontrol ActiveX mungkin dinon-aktifkan pada Internet Explorer. Pastikan ActiveX sudah diaktifkan pada menu Internet Options. Anda juga dapat mengubah setingan keamanan pada browser anda sehingga mengijinkan plug-in ActiveX dapat dipasang. Jika anda menggunakan Internet Explorer dengan versi sebelum versi 6.0, anda butuh upgrade Internet Explorer untuk dapat melihat video streaming yang ditransfer oleh Encoder Server.

(Untuk penyelesaian masalah lebih lanjut, silahkan mengacu pada Petunjuk Penggunaan yang ada dalam CD)

![](_page_22_Picture_18.jpeg)

![](_page_22_Picture_19.jpeg)

![](_page_22_Picture_20.jpeg)

# **Dukungan Teknis**

Update perangkat lunak dan dokumentasi pengguna dapat diperoleh pada situs web D-Link.

**Dukungan Teknis untuk pelanggan:**

**Dukungan Teknis D-Link melalui telepon:** Tel: +62-21-5731610

**Dukungan Teknis D-Link melalui Internet:** Email : support@dlink.co.id Website : http://support.dlink.co.id

![](_page_23_Picture_5.jpeg)

![](_page_25_Picture_0.jpeg)

# 設置マニュアル DVS-310-1 パッケージ内容の確認 1-CH H.264 PoE VIDEO ENCODER

同梱品に不足がある場合、販売店にご確認ください。

![](_page_25_Picture_3.jpeg)

DVS-310-1 Video Encoder

![](_page_25_Picture_5.jpeg)

CD-ROM(マニュアル/ セットアップウィザード)

効になります。

△ 注意:

![](_page_25_Picture_7.jpeg)

イーサネットケーブル (CAT5 UTP)

必ず付属の電源アダプタを使用してください。 使用しない場合、製品に重大な損傷を引き起 こす可能性があります。また、製品保証は無

![](_page_25_Picture_9.jpeg)

12V 電源アダプタ

![](_page_25_Picture_11.jpeg)

カメラマウントブラケッ ト/ ネジ

# ハードウェアの設置

注意:インストール方法については、アナログのビデオカメラがインストー ルされている状態を想定しています。ビデオカメラの設定方法について は、ビデオカメラ付属のマニュアルをご確認ください。

ケーブル接続

ビデオサーバの「VIDEO IN」ポートにビデオカメラのケーブルで差し込 んでください。

ケーブル接続後、BNCコネクタを右に回してケーブルをしっかり固定し てください。

![](_page_25_Picture_18.jpeg)

電源入力

ビデオサーバのDC電源ソケット(12V 1.25A)に電源ケーブルを接続し、 コンセントに電源アダプタを差し込んでください。またはPoE機能で電力 を供給する方法もあります。その場合、電源ケーブルでの電力供給は できませんのでご注意ください。

電力が供給されると電源LEDは緑色に点灯します。

イーサネットケーブルの接続

イーサネットケーブルをビデオサーバのLANポートに接続してください。 ビデオサーバに接続したケーブルの端をハブ、スイッチ、またはルータ などのネットワーク機器に接続してください。

SDカード挿入(オプション)

SDカードを金色の接続面を上にして挿入してください。「カチッ」という感 触があるまでしっかりと差し込みます。

追加周辺機器の接続(オプション)

「AUDIO IN」や「AUDIO OUT」のポートに、マイクやスピーカなどのオー ディオ装置を接続することもできます。DI/DO対応機器やPTZ対応機器 なども接続することができます。

トラブルシューティング

1.電源LEDが点灯しません。

電源供給の方法が適切ではない場合があります。必ず付属の電源ケーブル(DC12V)を使って ください。電源ケーブルがしっかりと接続されていることを確認してください。機器が問題なく動 作していてもLEDが点灯しない場合、LEDの設定に問題がある場合があります。ファイアウォー ル設定ページの「MAINTENANCE」をクリックしてください。ページの下にLED点灯の有効/無効 を設定する箇所があります。

- 2.ローカルネットワーク内では動作しますが、外部ネットワークからは動作していません。 ファイアウォールが原因の可能性があります。システム管理者にご確認ください。外部のネット ワークからアクセスするには、ファイアウォールの設定を変更する必要があります。ネットワー ク内でビデオサーバがWebサーバなどと競合していないかご確認ください。デフォルトルータの 設定を変更する必要があります。ルータの設定が外部ネットワークから、ビデオサーバにアク セス可能な状態になっているか確認してください。
- 3.Webブラウザから映像を確認できません。

インターネットエクスプローラーのActiveXコントロールが有効でない場合があります。インター ネットオプションでActiveXが有効かご確認ください。ブラウザのセキュリティ設定でActiveXプラ グインのインストールを可能にする必要があります。ブラウザからビデオサーバのストリーミン グ映像を見るためには、インターネットエクスプローラーは6.0以降のバージョンである必要が あります。

(その他トラブルシューティングに関してはCD-ROMのユーザマニュアルをご確認ください。)

![](_page_26_Picture_16.jpeg)

![](_page_26_Picture_17.jpeg)

## **Technical Support**

この度は弊社製品をお買い上げいただき、誠にありがとうございます。

下記弊社Webサイトからユーザ登録及び新製品登録を 行っていただくと、ダウンロードサービスにて サポート情報、ファームウェア、ユーザマニュアルを ダウンロードすることができます。

## ディーリンクジャパン **Web**サイト

URL:http://www.dlink-jp.com

![](_page_27_Picture_5.jpeg)

![](_page_31_Picture_0.jpeg)

Ver. 1.00 (DI) 2010/08/03 RMN0200101